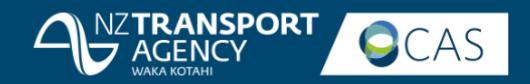

# Crash Analysis System

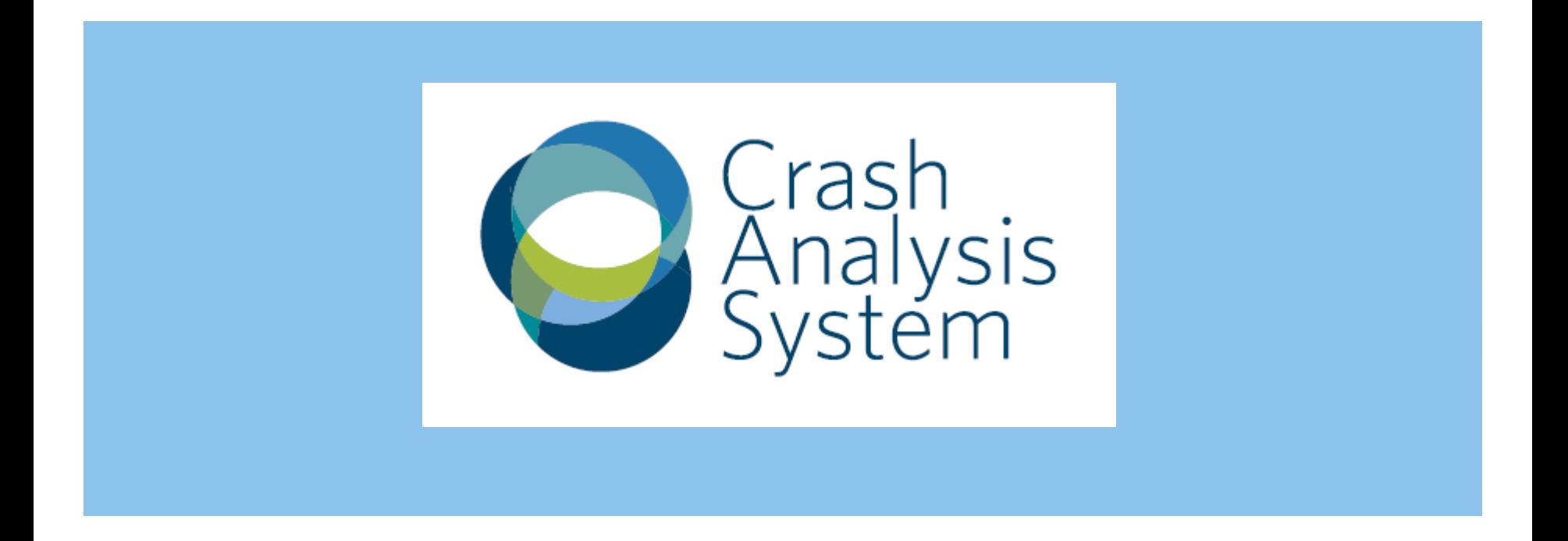

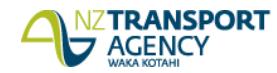

System split - Coding and Reporting

**NEW TCRS AWAITING REVIEW** 3 1625 23 42 **FATAL SERIOUS NON-INJURY MINOR** OLDEST **OLDEST OLDEST** 3/10/2017 3/10/2017 5/12/2016 19/11/2016 **Returned TCRs with Police My Parked Crashes** 1 1 13 19 2 O 1 O **FATAL SERIOUS FATAL SERIOUS MINOR MINOR NON-INJURY NON-INJURY** OLDEST: 13/11/2016 **Arbitration Required TCR Corrections Awaiting**  $\overline{\mathbf{2}}$ 18 43 O 1 1 O 9 **SERIOUS FATAL SERIOUS MINOR NON-INJURY FATAL MINOR NON-INJURY** OLDEST: 12/10/2016 **Reviewed TCRs Awaiting Coding Updates Awaiting Review** 21 1 2 1  $\mathbf 0$ 3 5 O **FATAL SERIOUS FATAL MINOR NON-INJURY SERIOUS MINOR NON-INJURY** OLDEST: 25/09/2016 OLDEST: 25/09/2016

**RANSPORT** 

**AGENCY** 

## **2016 TCR TRENDLINES**

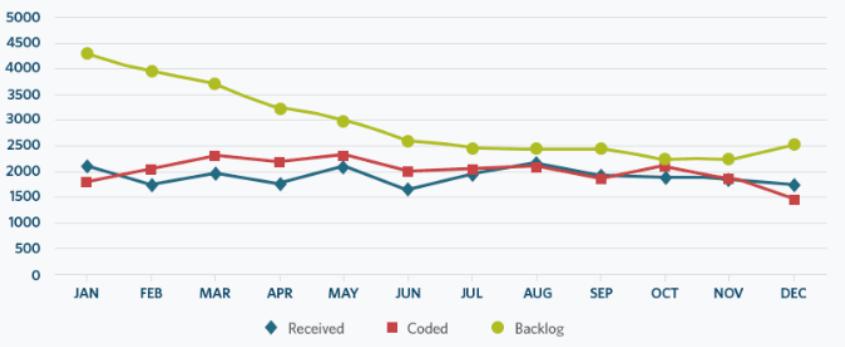

### **NEW TCRS ACCEPTED VS RETURNS**

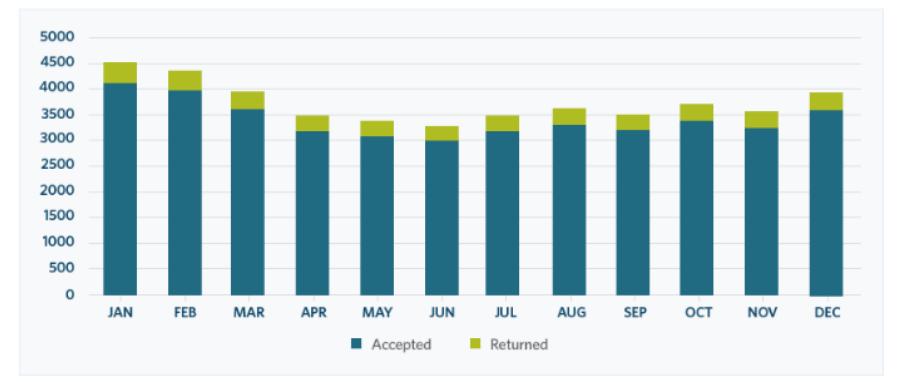

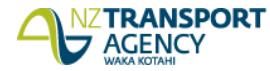

Sign out

### **INSPORT O**CAS

# **The Landing Page**

#### Oueries

### **ANZTRANSPORT CCAS**

## Welcome to the Crash Analysis System

#### Help and training

#### $\frac{\text{https://nzta.catlearn.nz/}}{2}$

- FAQs, hints and tips (2)
- · Quick reference guides
- Step by step videos

#### Browsers

We recommend you use one of the following browsers to use CAS:

- · Microsoft Edge
- $.$  Chrome
- $\cdot$  Firefox
- $\bullet$  Internet Explorer 11

We recommend you don't use Safari.

**Technical support** 

Please contact the NZTA Service Desk if you experience any technical issues:

#### Non-urgent issues: Email servicedesk@nzta.govt.nz

Urgent issues: Phone 6667 or 0800 80 52 63

#### Other support

Where the training material does not cover what you need to achieve through the system, please contact CAS.Administrator@nzta.govt.nz

#### **Links of interest**

- Communities at risk register [2]
- . Road toll information as at midnight [2]
- Road safety strategy (2)
- Safer journeys (2)
- . Data differences between old and new CAS

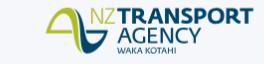

#### Go to query builder

#### Learn what's new

#### Using maps  $\varnothing$

- . See your results change on the map
- Save a site and re-use it in different queries
- . View the TCR through a link from the reports or the map summary.

#### Run a query <sup>[2]</sup>

- . Edit your query to dynamically change your results
- Share your sites and queries with others.

#### CAS resources<sup>[2]</sup>

An extended dataset to query and export.

#### Crash Analysis System (CAS) processing update

#### Here are our current processing targets for new TCRs:

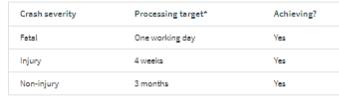

#### For more details read our update [2].

\* from date received from Police.

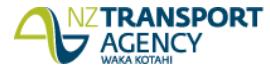

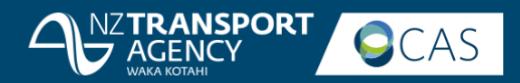

# Different map layers

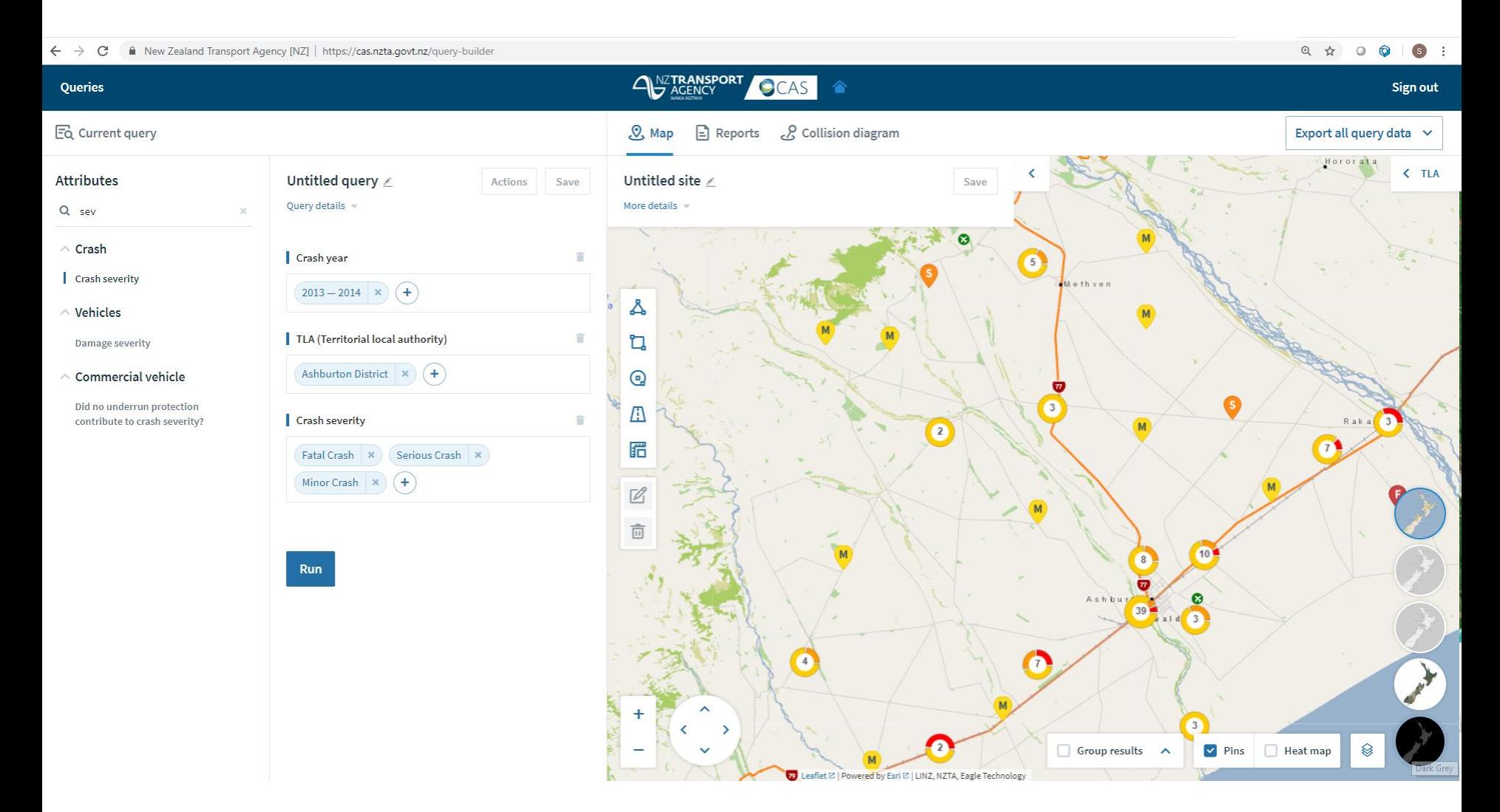

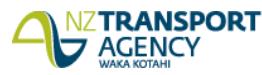

## **VEHICLE MOVEMENT CODING SHEET**

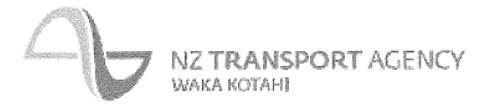

For use with crash data from the crash system Version 3.0

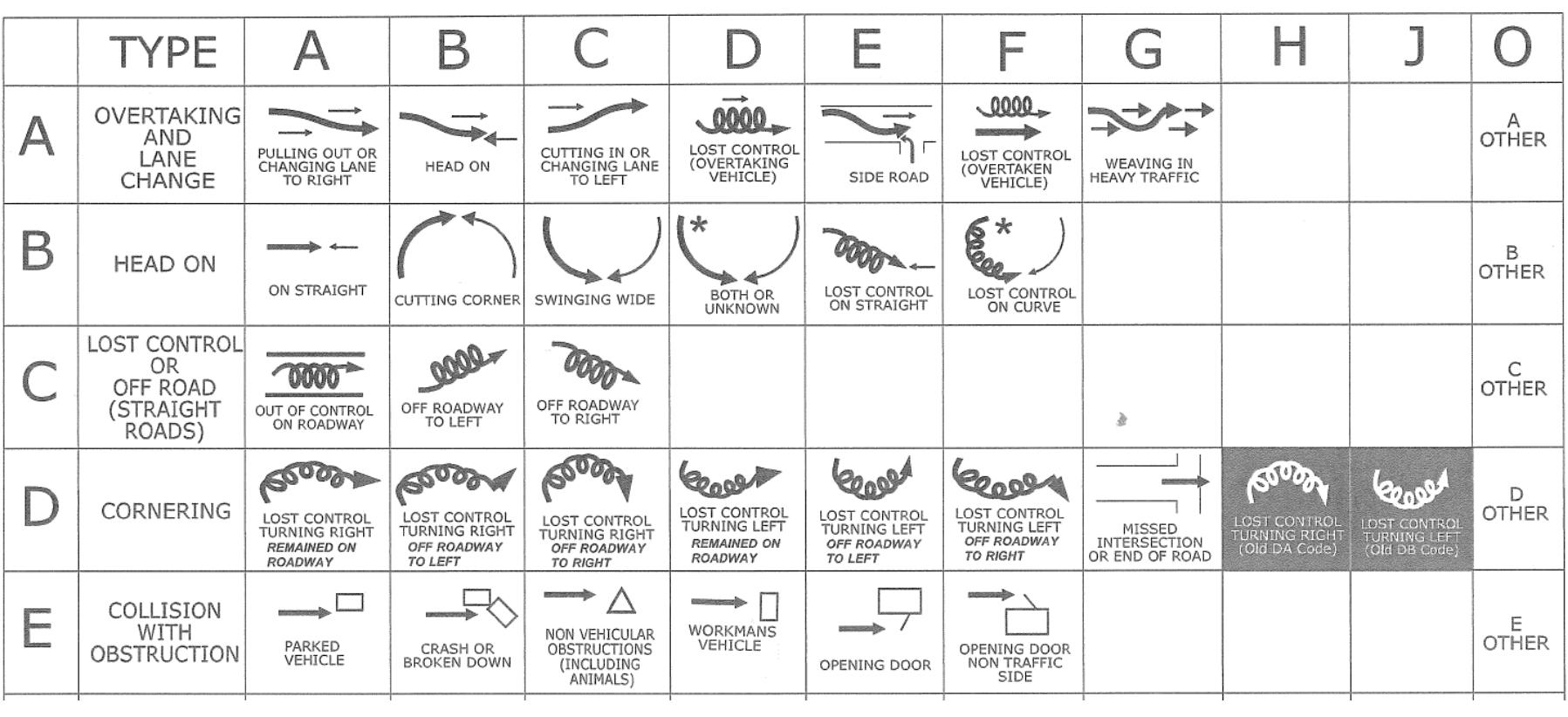

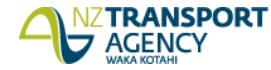

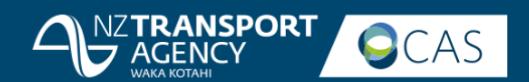

# Help module

Catalogue My Learning Help **Reports** 

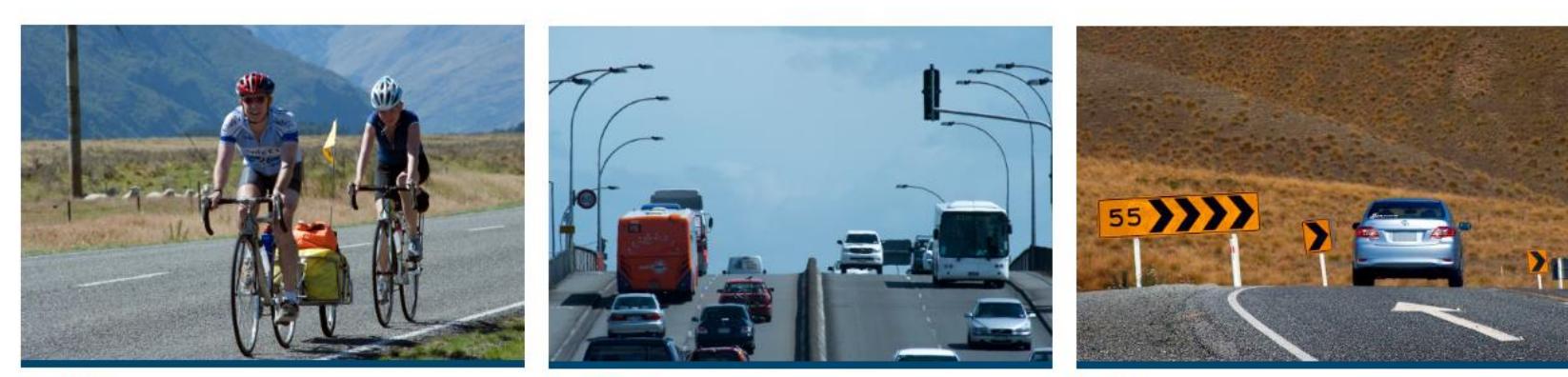

**QUERIES** 

**REPORTS** 

**MAPS** 

俗

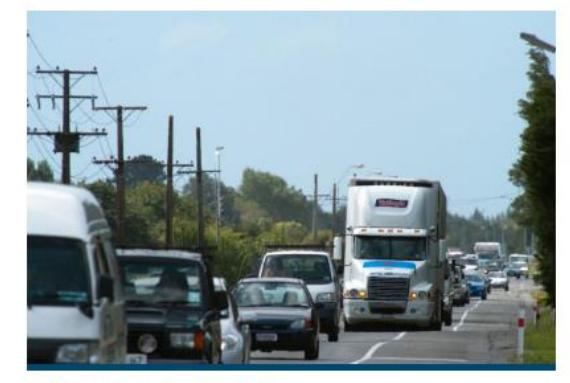

**COLLISION DIAGRAMS** 

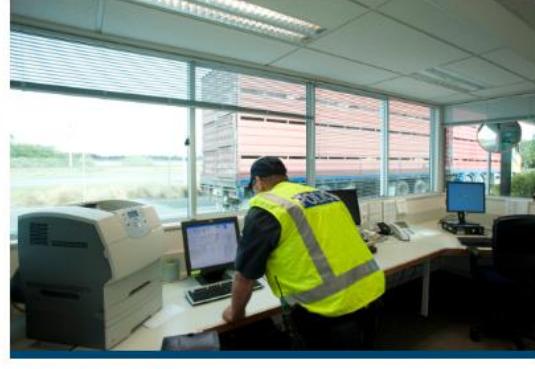

**CAS COURSES** 

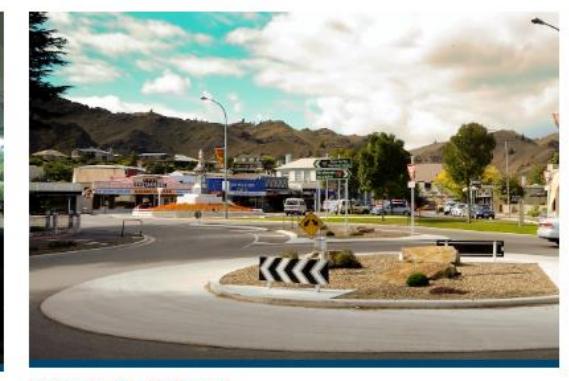

**CAS RESOURCES** 

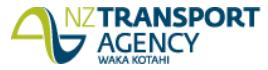

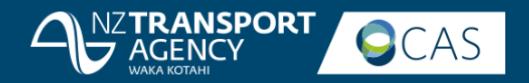

# Help module

### **COURSE CONTENT**

### **Using Maps**

Watch this nine minute video demonstration on how to use map tools in CAS.

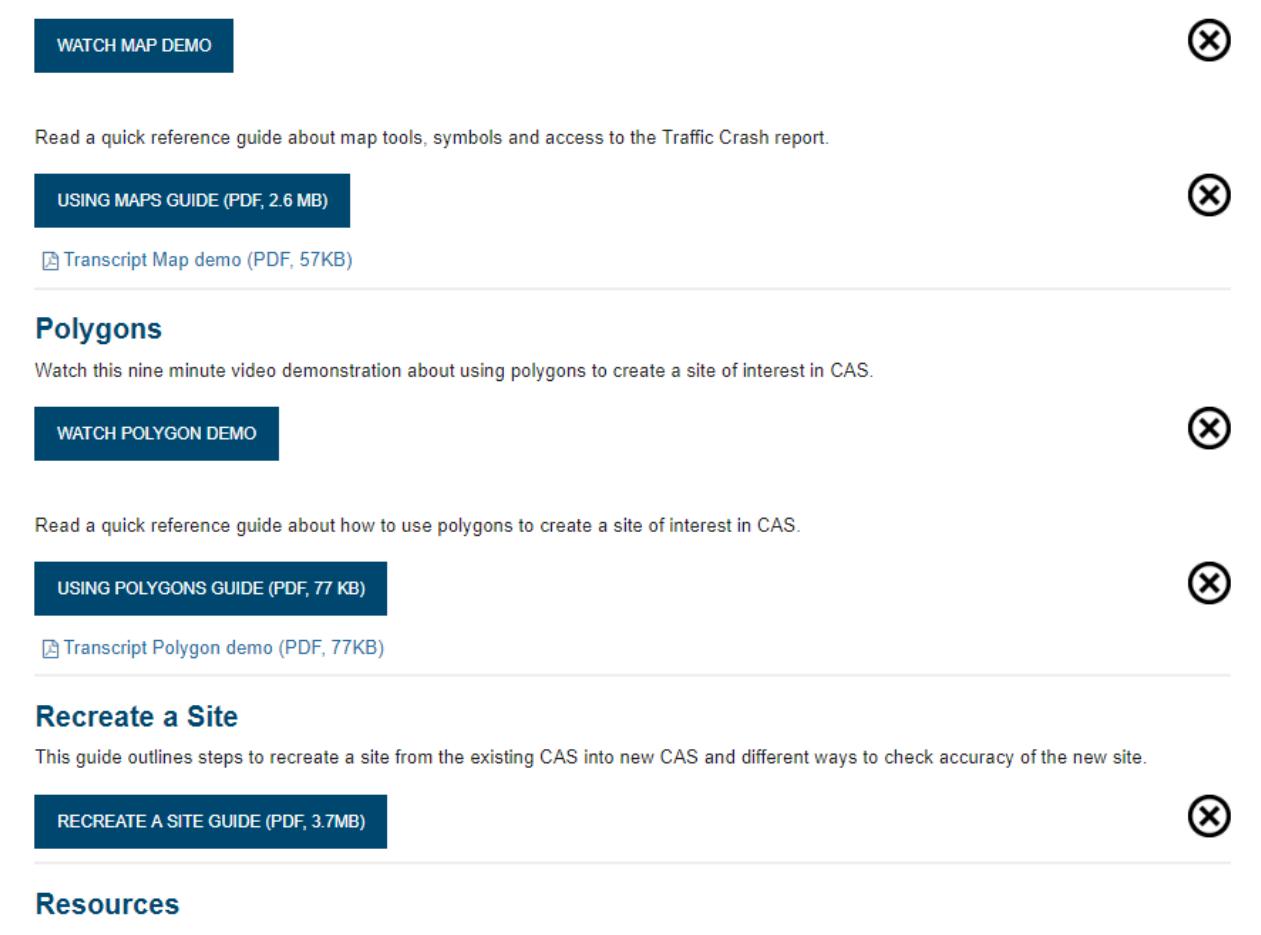

Read CAS frequently asked questions (FAQ) about maps. Display on your screen or print.

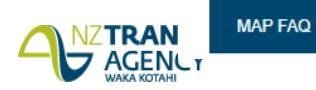

 $\left( \mathbf{v}\right)$ 

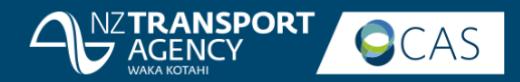

# Help module

ode=cat&hook=9

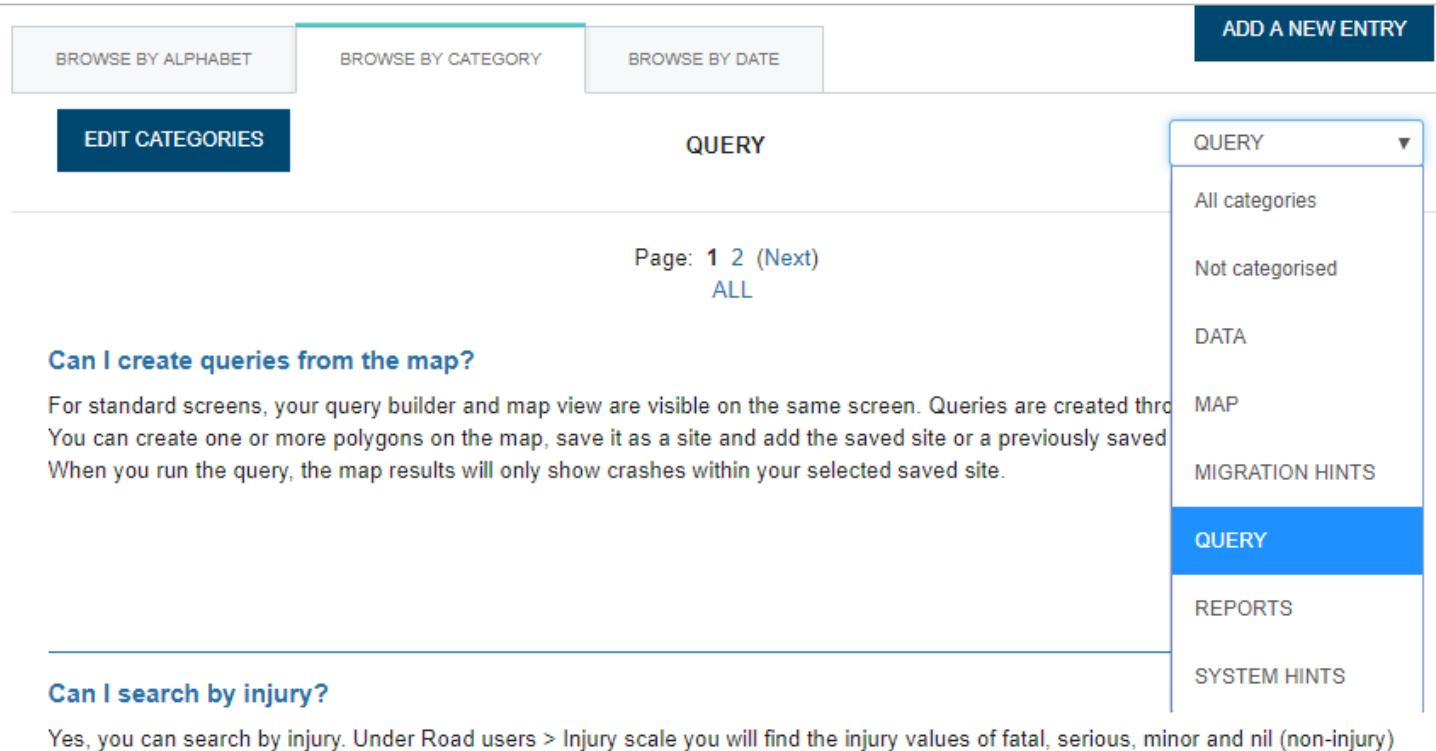

 $\times$ 

### Can I search by road name?

Yes, in the Location category you use the 'Crash road' or 'Side road' attributes to search for a road name.

In a future release you will have the ability to search by spatial road name.

that can be added to your query. These values can be added separately.

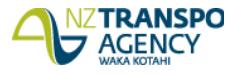

# **Creating a polygon**

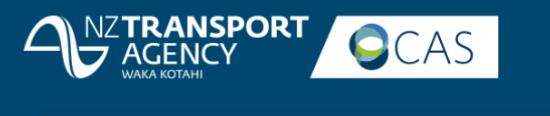

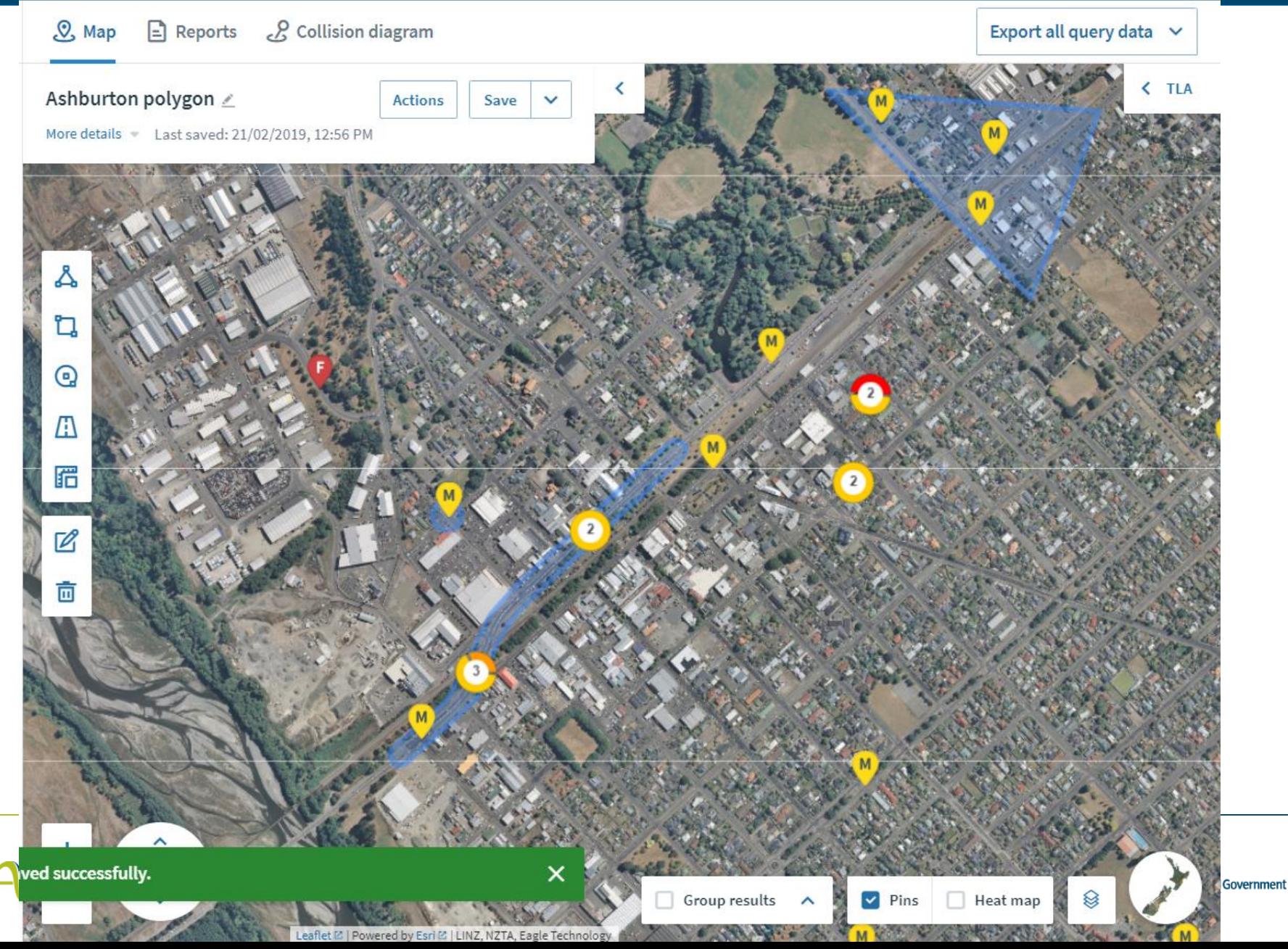

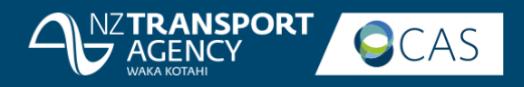

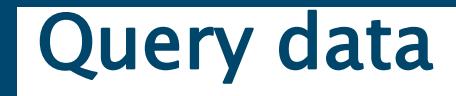

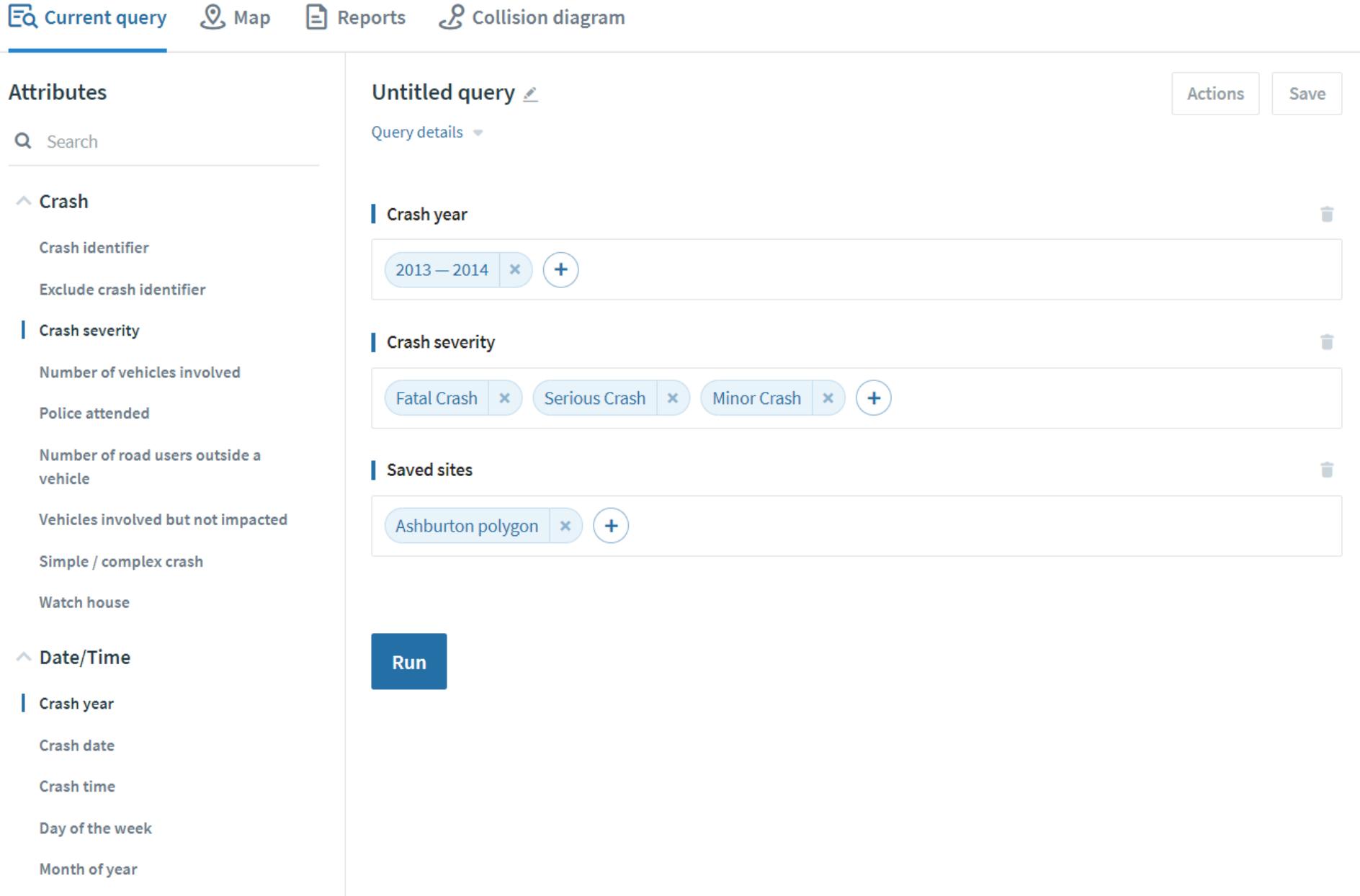

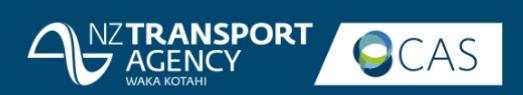

# **Using a Saved polygon**

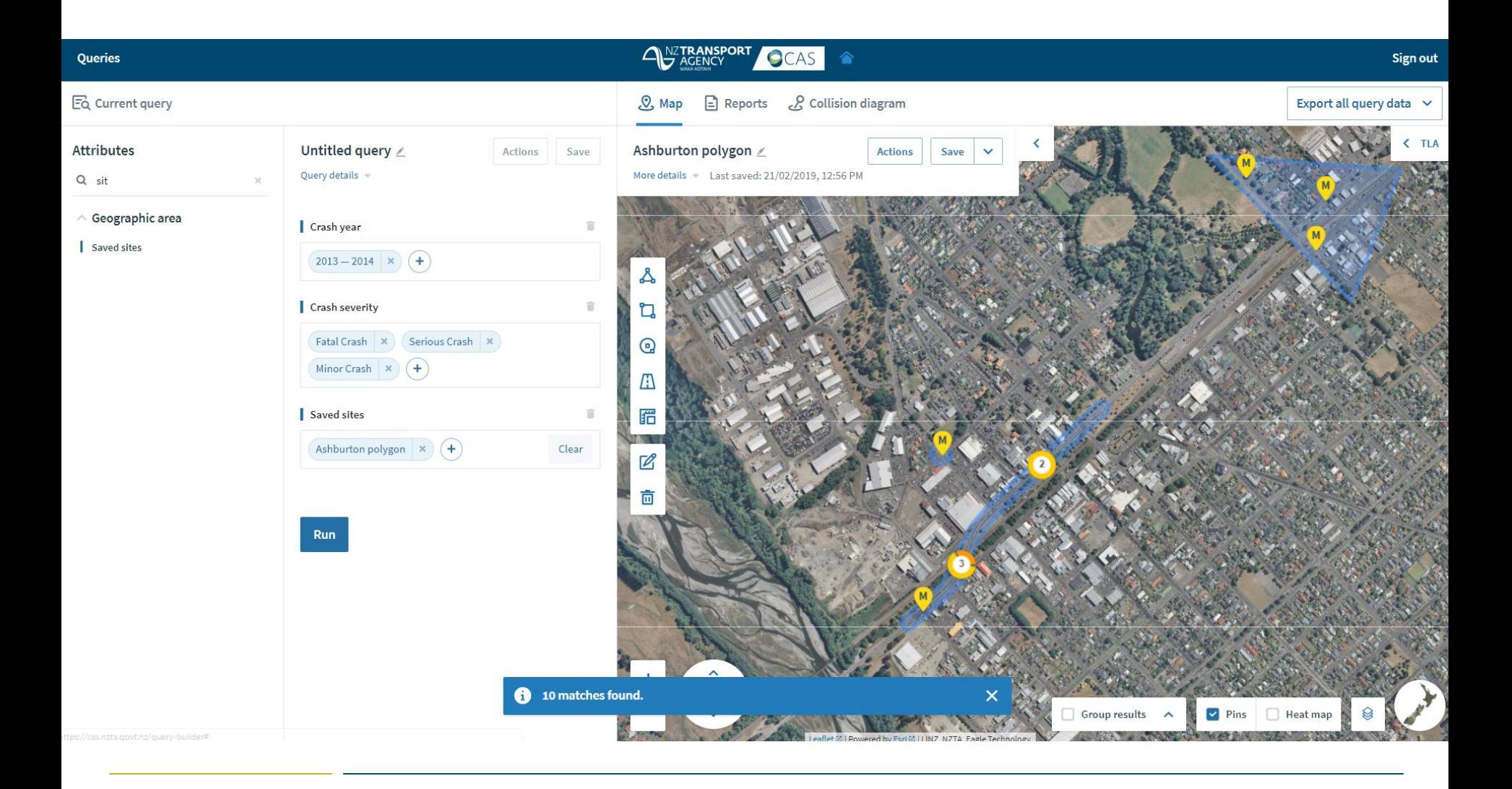

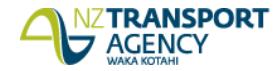

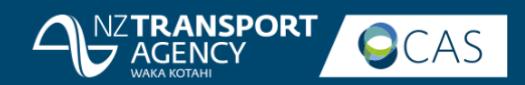

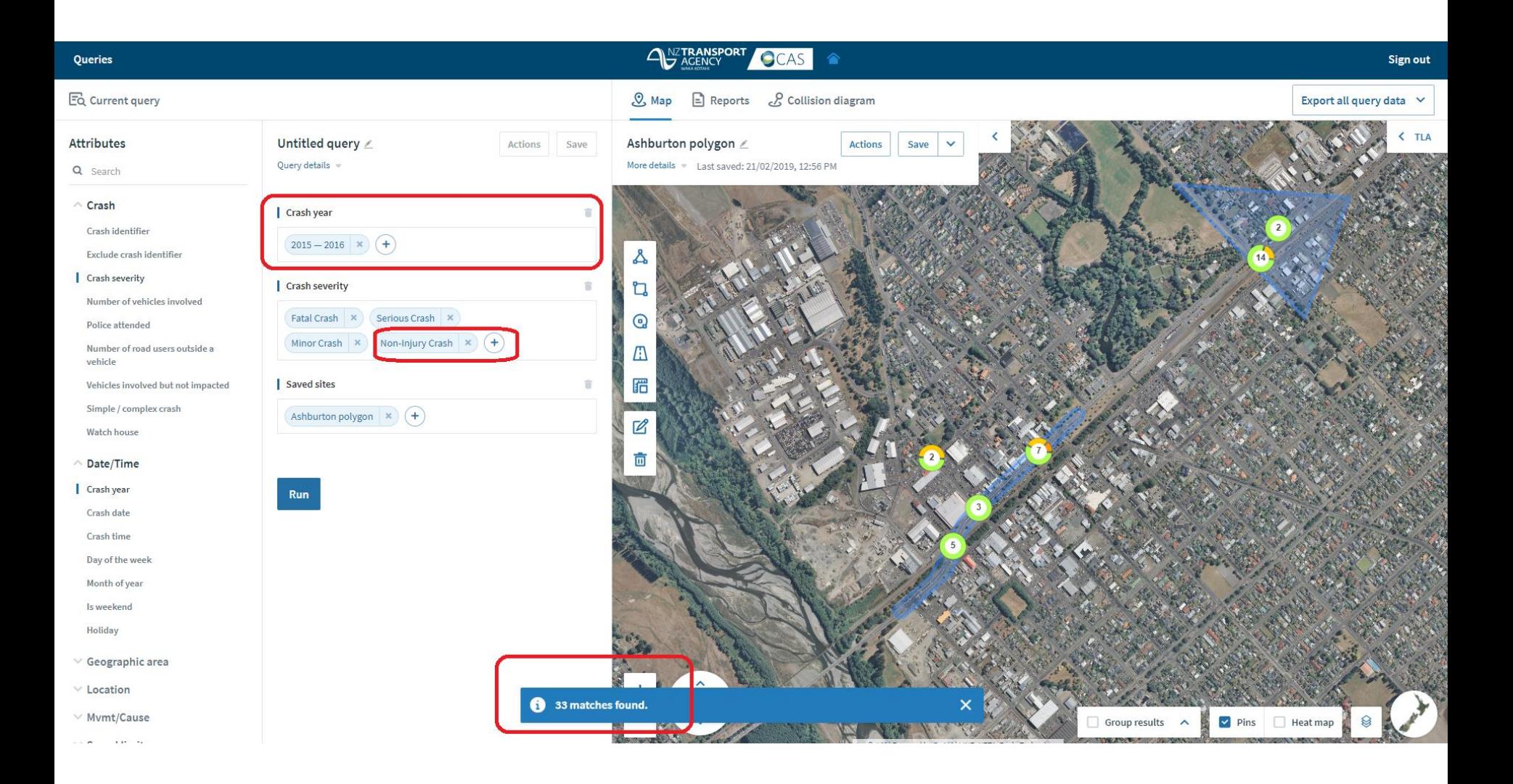

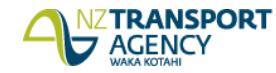

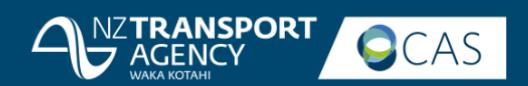

# Change layers

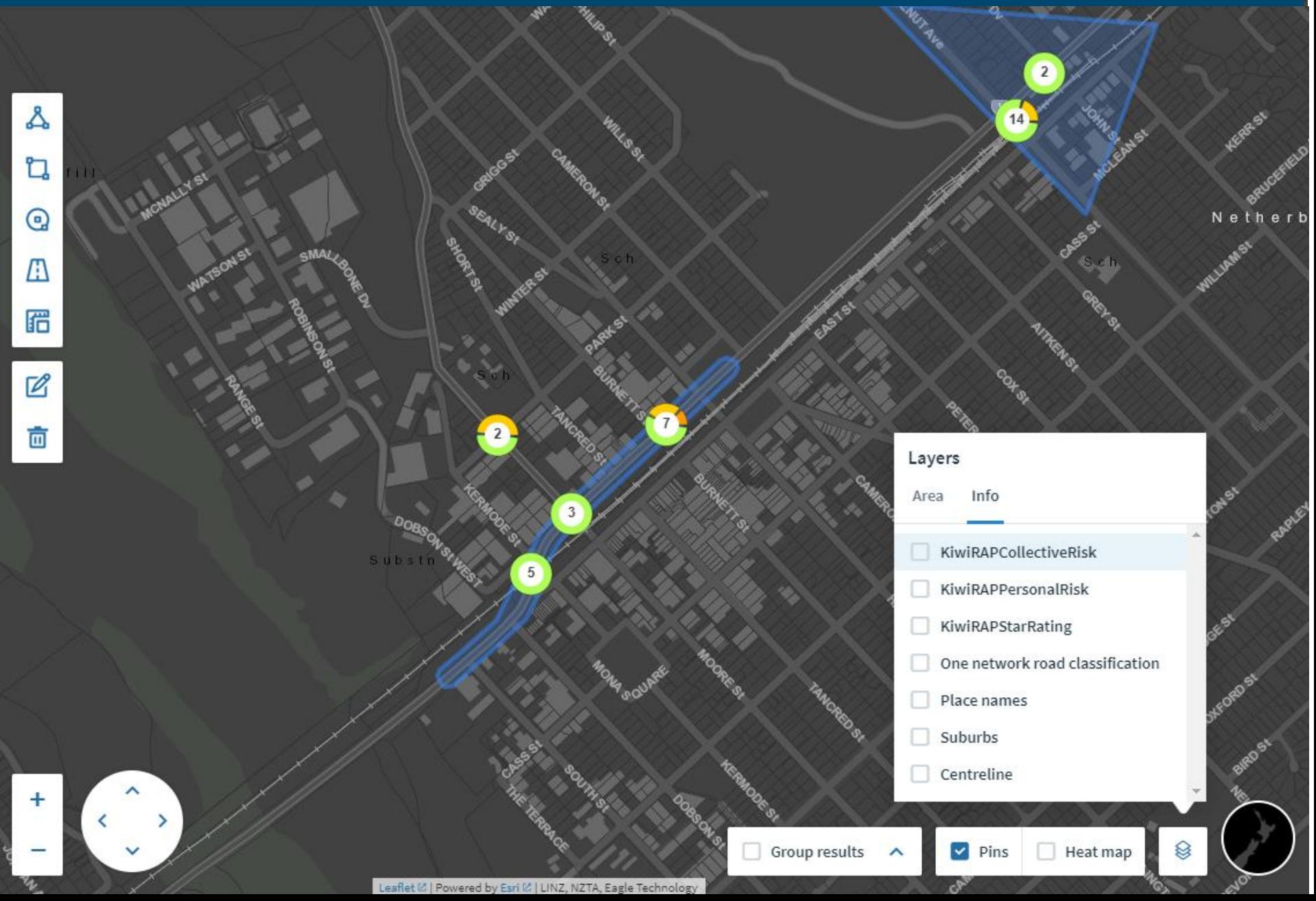

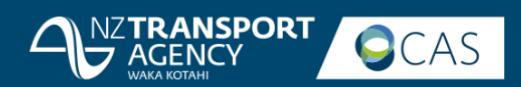

Coded report

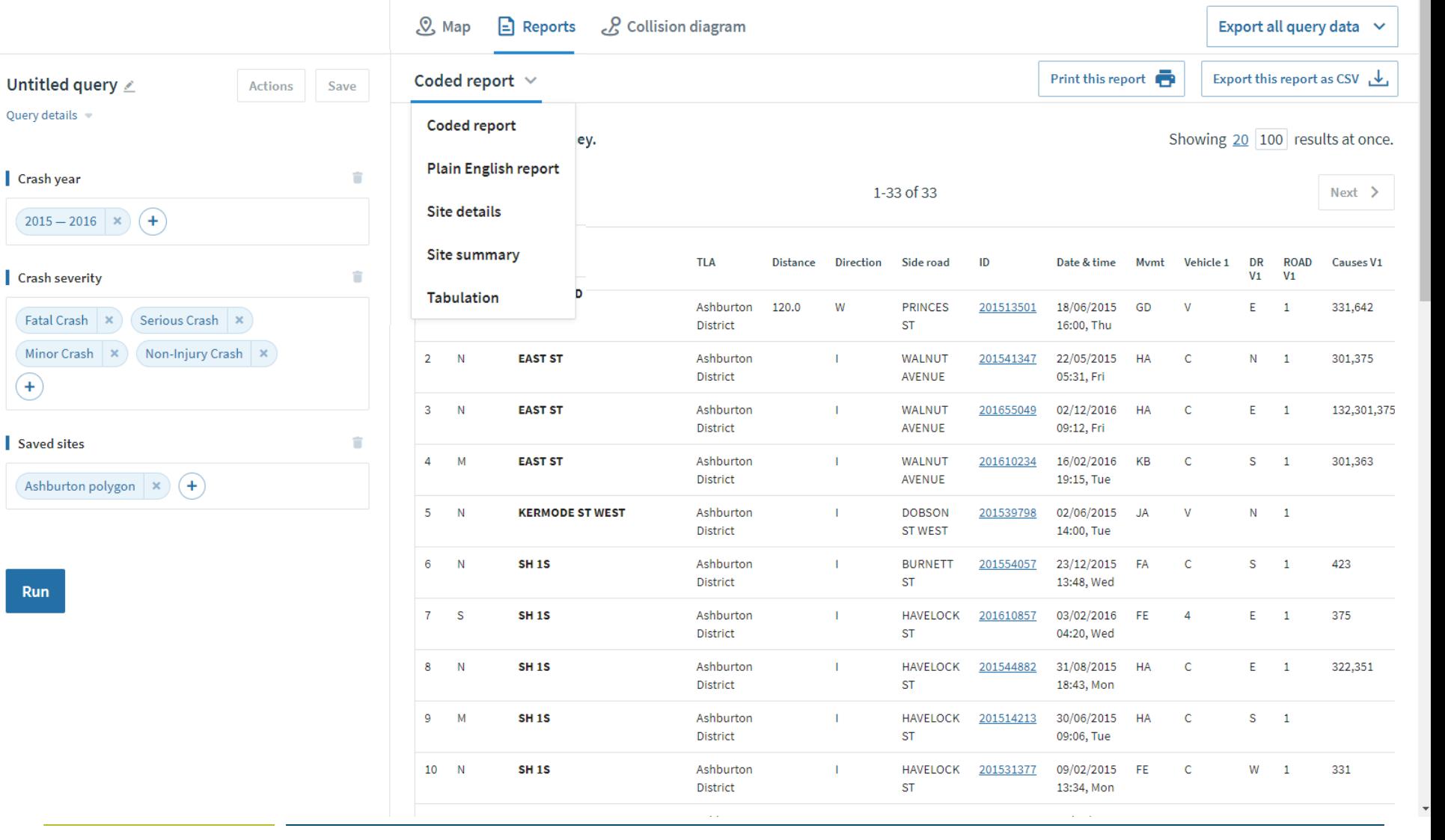

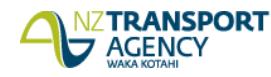

 $\left( \mathrm{\textbf{+}}\right)$ 

Run

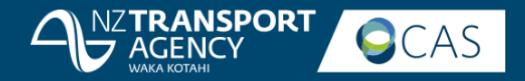

# Site details report

Print this report

### Site details report  $\vee$

Fatal crashes: 0

Injury crashes: 7 Non-injury crashes: 26 Total crashes: 33

### overall crash statistics

### $\wedge$  Crash severity

⋏

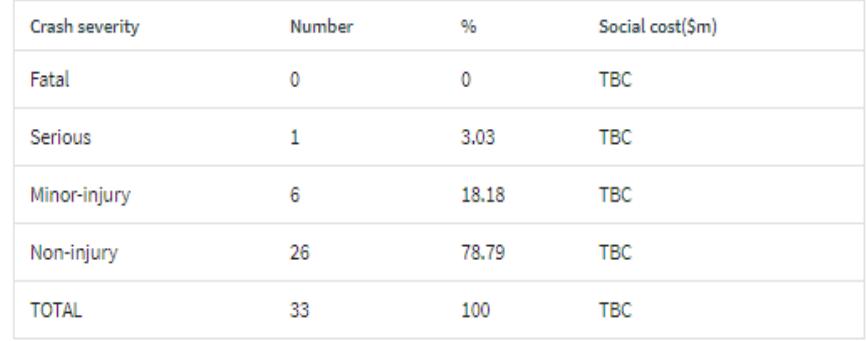

### ဂို Overall casualty statistics

### $\wedge$  Injury severity

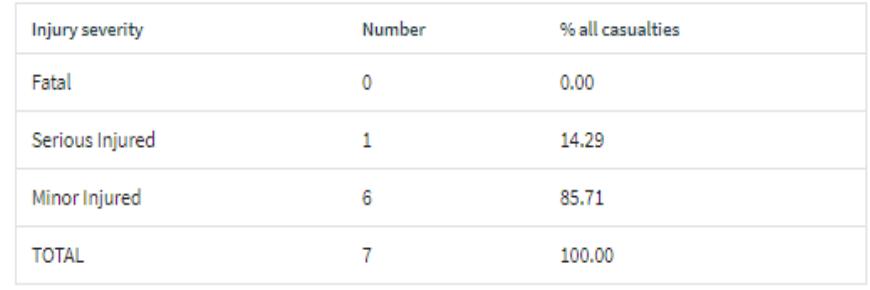

### $\wedge$  Casualty numbers

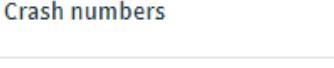

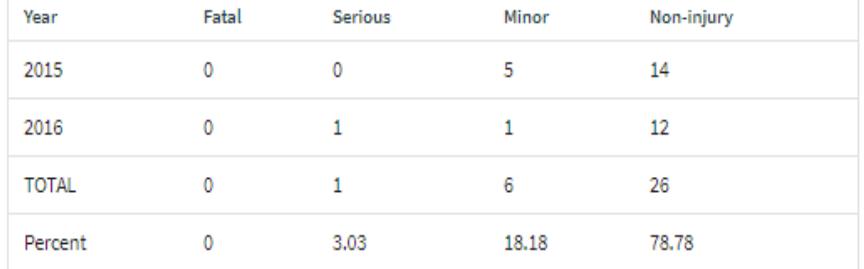

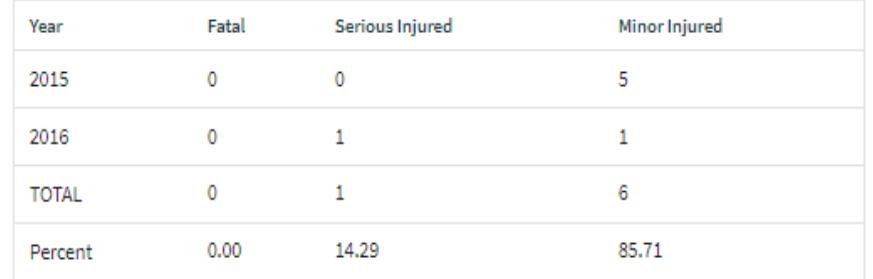

Note: Last 5 years of crashes shown (unless query includes specific date range).

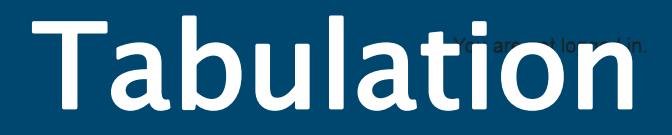

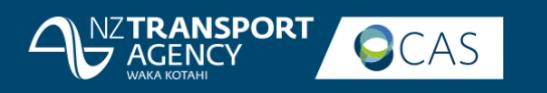

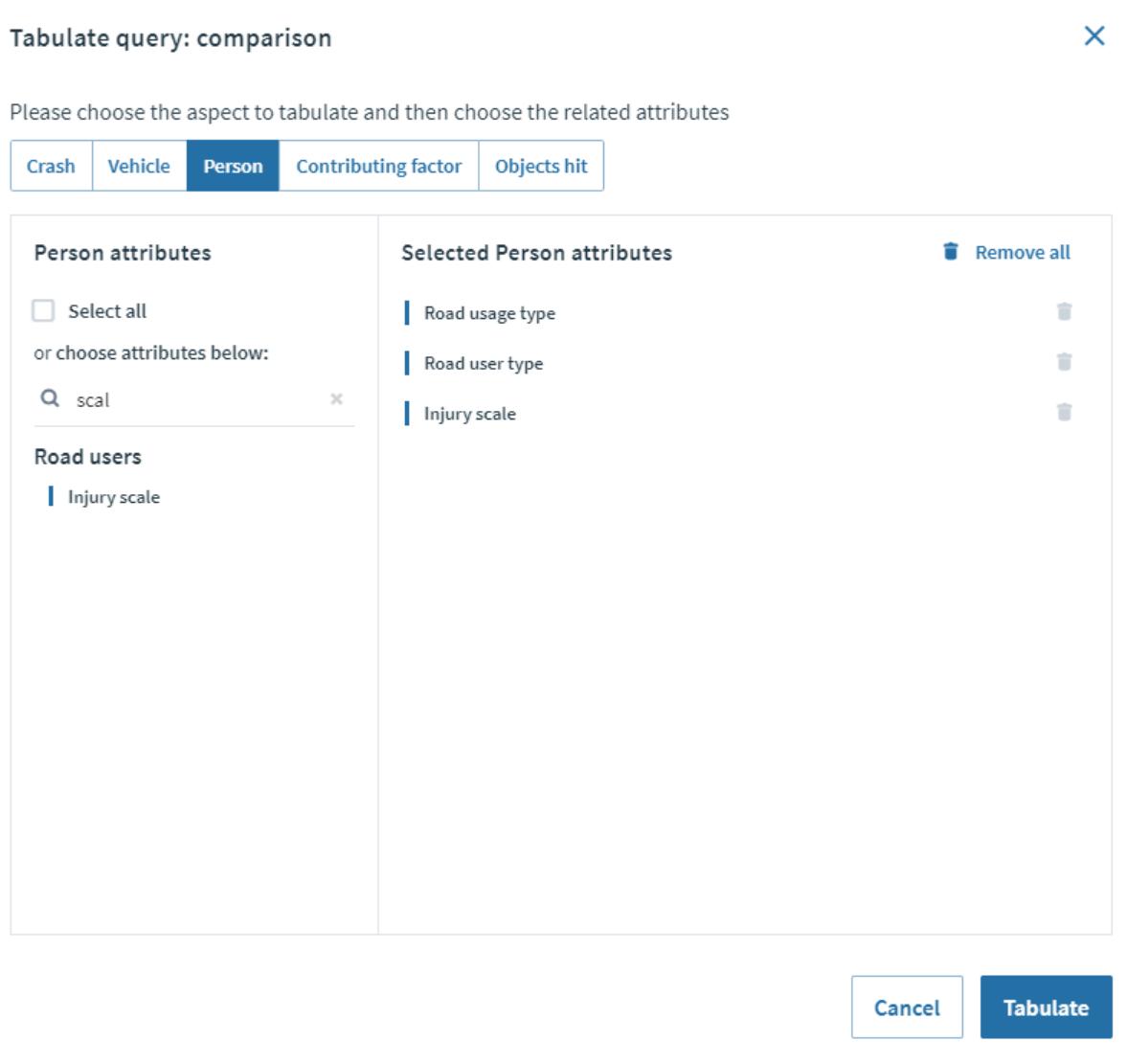

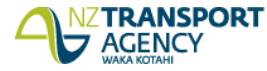

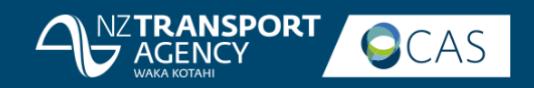

# Tabulation

### **Tabulate Person Data**

Please tabulate Person data using the query - comparison

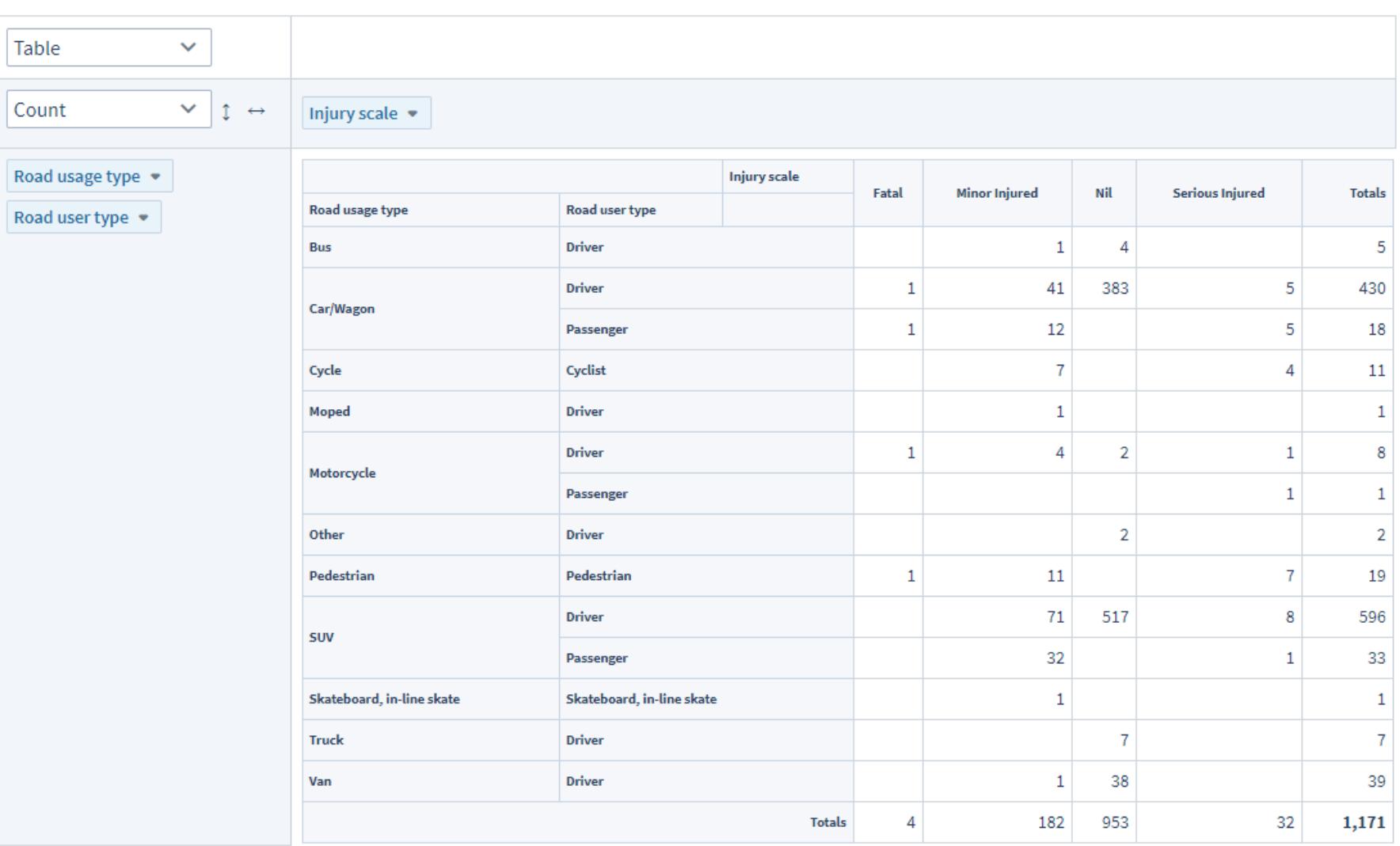

New Zealand Government

**Change attributes** 

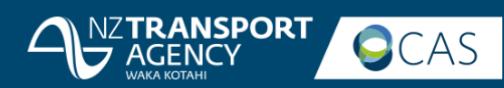

**Sign out** 

Export all query data  $\sim$ 

## Export to csv

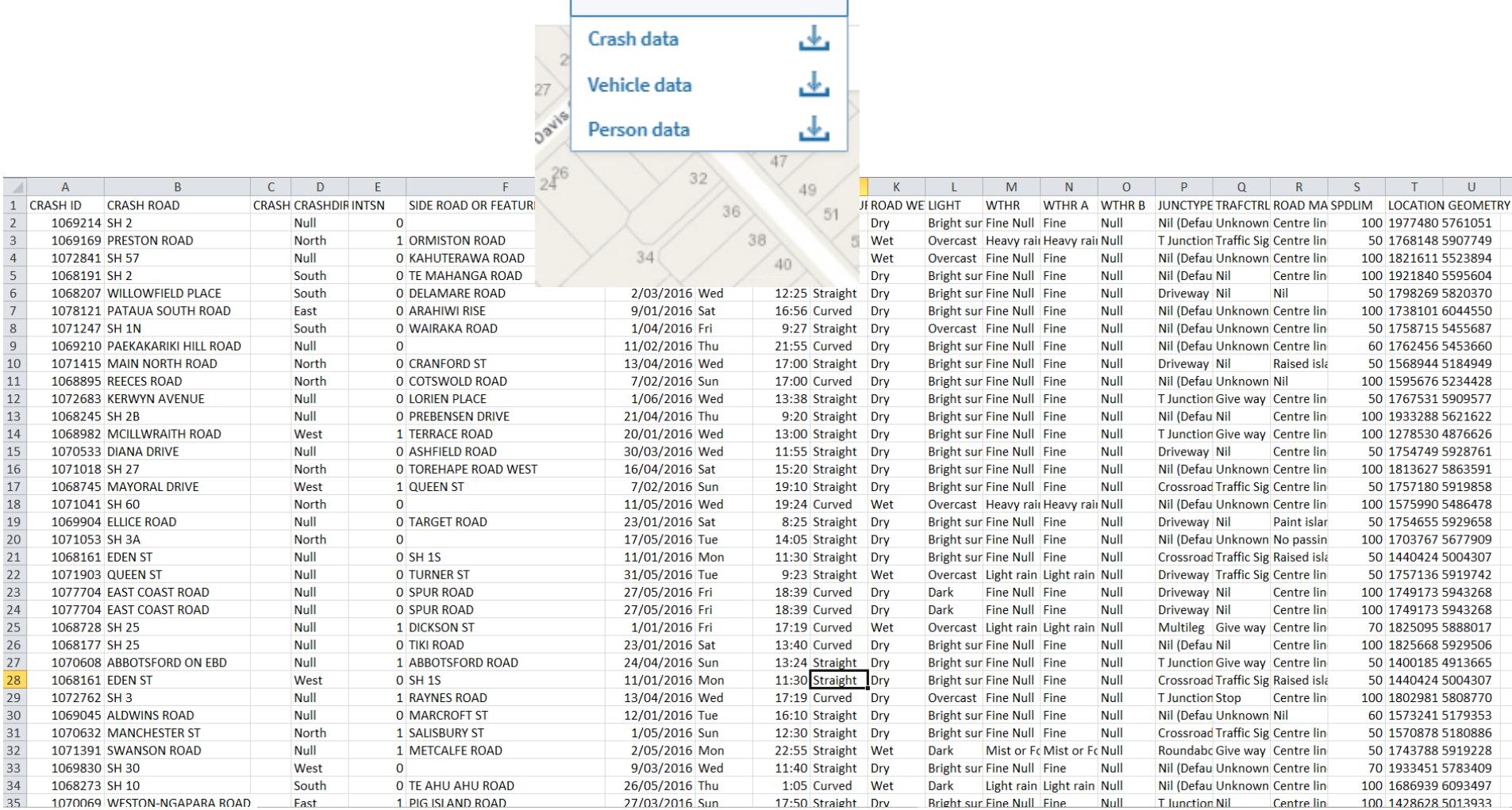

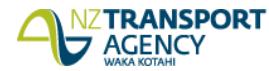

 $\frac{4}{5}$ 

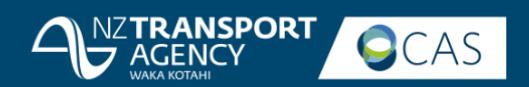

# Collision diagram

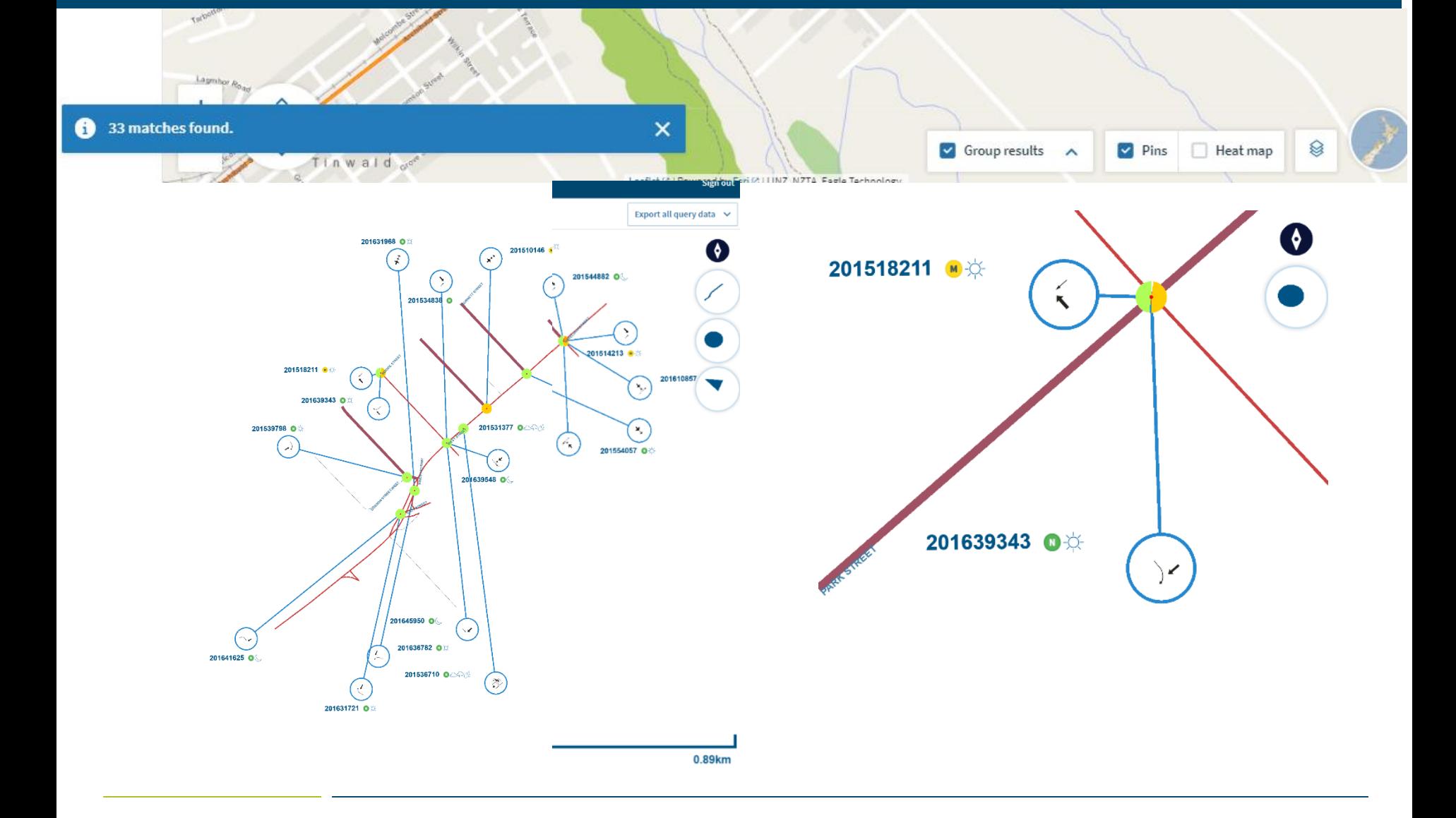

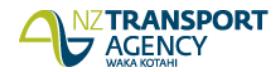

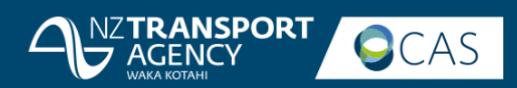

 $17$ 

 $131$ 

# Access TCR

Coded report  $\sqrt{ }$ 

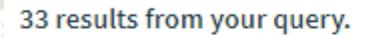

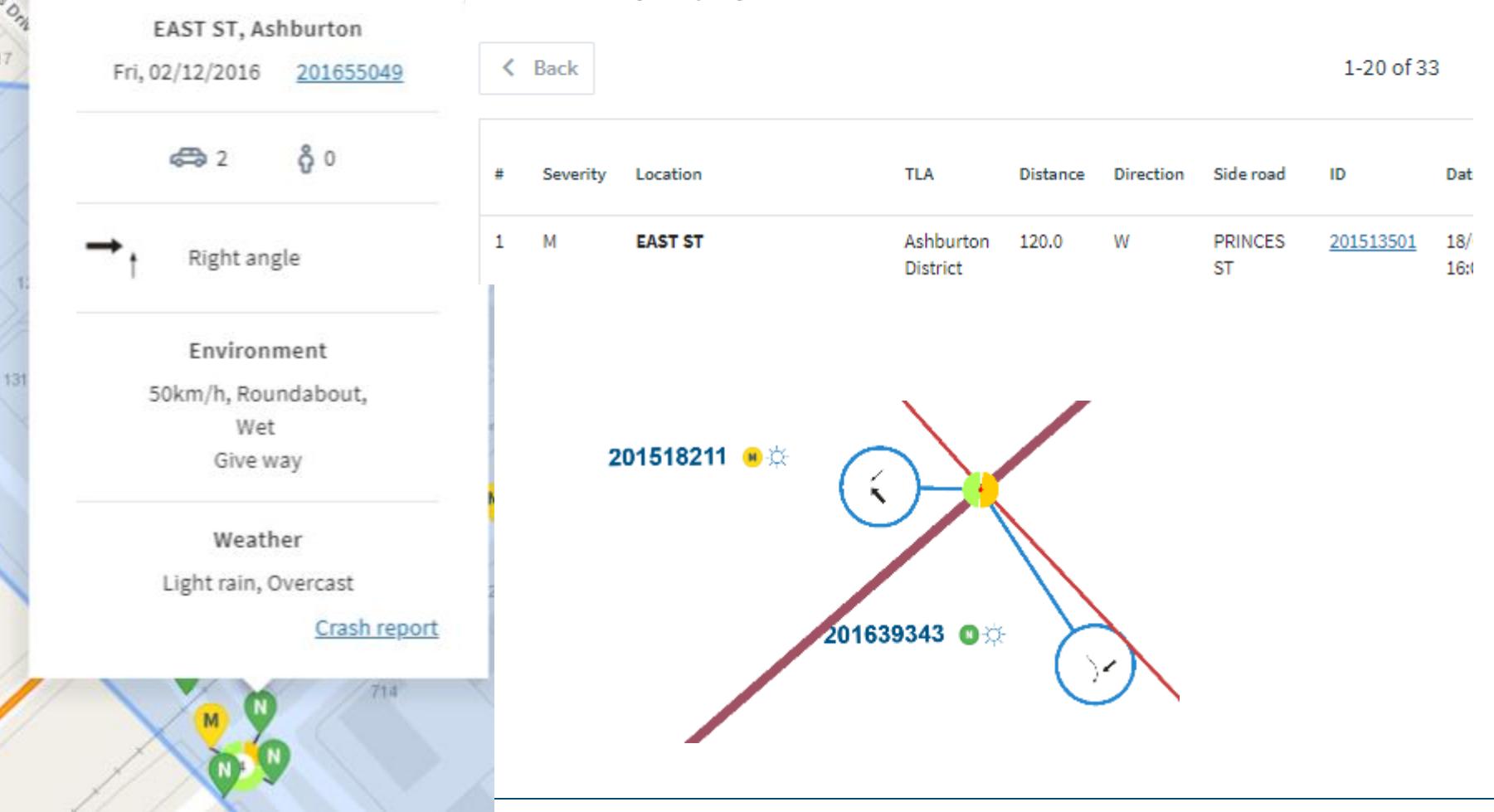

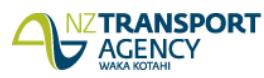

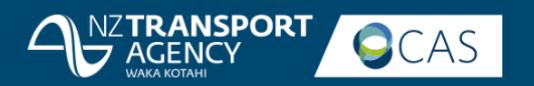

# Just released

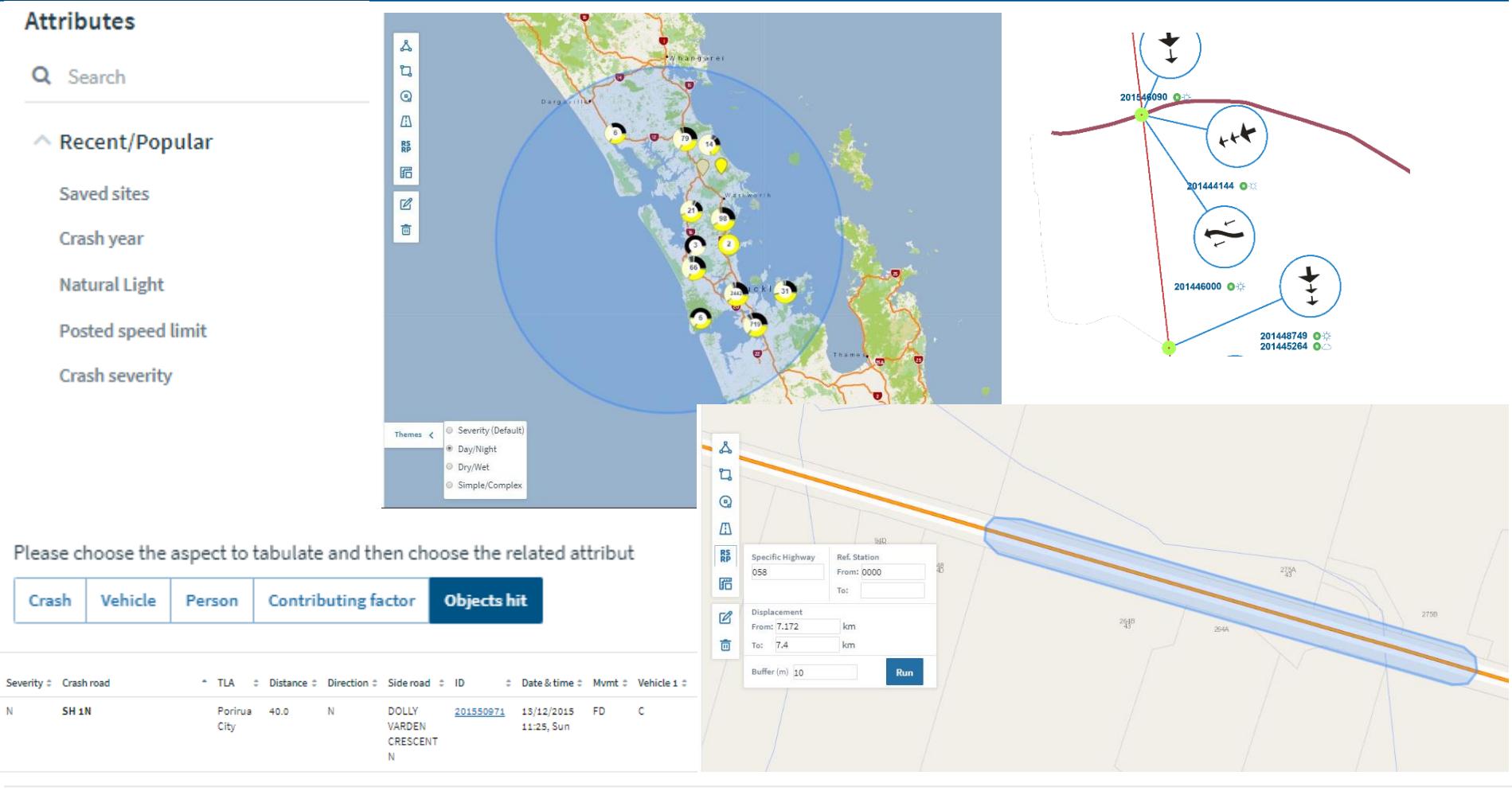

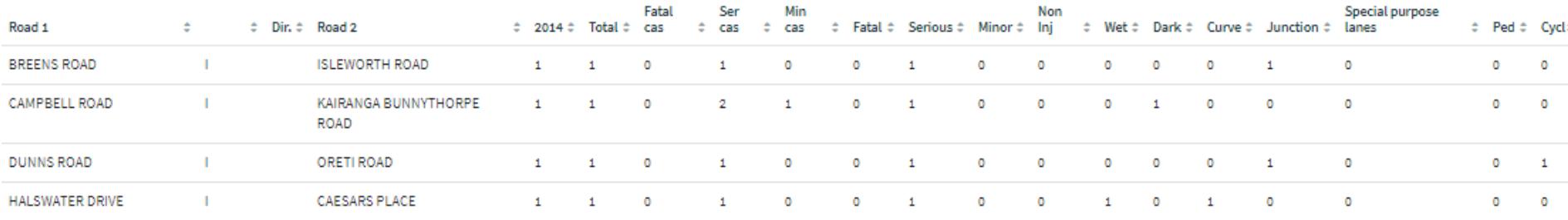

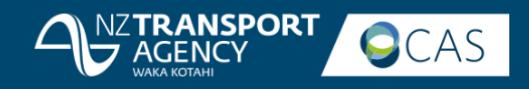

# Recently released

- Ability to sort by any column in the Coded Report and most columns in the English Report.
- Provide date of interest to a site.
- Reference Station/Route Position (RS/RP) map search capability
- automatically creates a road-buffer site based on the RS/RP search
- site is then saved and used in queries.
- Query by road name
- query by Police-provided road name on crash record
- query by road name as held on geospatial road network.
- Site Summary Report
- screen display
- export capability.
- 'Most used' attributes feature
- there are many attributes available to users for their queries
- the system maintains count of each user's usage of attributes in their queries
- at top of Attribute list there is a 'favourites' group
- each user's top 5 attributes by count will also be available here.
- Pie-chart themes
- pie chart for all crash counts on the map defaults to crash severity
- 'themes' option lets you change the chart in real-time to instead show: light/dark; wet/dry; simple/complex.
- Additional tabulation option available for 'objects struck'.

Improvements to existing features

- Collision Diagram
- movement codes icons are now much larger
- road name is more visible.
- Tabulation
- binary values now showing as 'Y' and 'N' (not '1' and '0').
- Corrections to some Site Details tables percentage calculations.
- Improved printing options for site details.

## **Full list of new data in this release Additional data now available for querying**

- Reference Station/Route Position (RS/RP)
- (through map facility see above).
- Deprivation index.
- Census Area Unit.
- Auckland Sectors.
- NZTA Network Boundaries also known as Network Operating Contracts (NOC) and formerly known as Network Management Areas.
- Road Category.
- RSR Peer Groups.
- NZTA Regions.
- Feature.
- 'All road users' cross-tabulation function is now possible, using the 'road usage type' under 'person' in the Tabulation report

## **Data configured for querying (will be automatically available once in NZTA data vault)**

- One Network Road Classification (ONRC).
- Financial year.
- Auckland Local Boards.
- RS roadname with RP (route position) in the

Coded report extract.

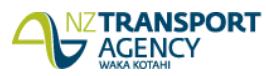

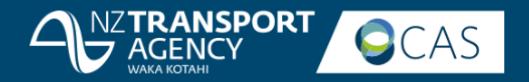

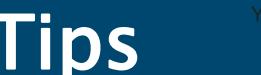

https://nzta.govt.nz/safety/safety-resources/crash-analysis-system/apply-for-access-to-the-crash-analysis-system/

- 1. View individual crashes along the whole length of road Group by 1m
- 2. Share your queries and sites –all or organisation
- 3. Copy and paste direct from your reports to excel
- 4. View only the map: Zoom the application using ctrl +
- 5. If grouping makes your crashes jump outside your polygon, edit the polygon to make sure those crashes are included in the collision diagram **Queries New**

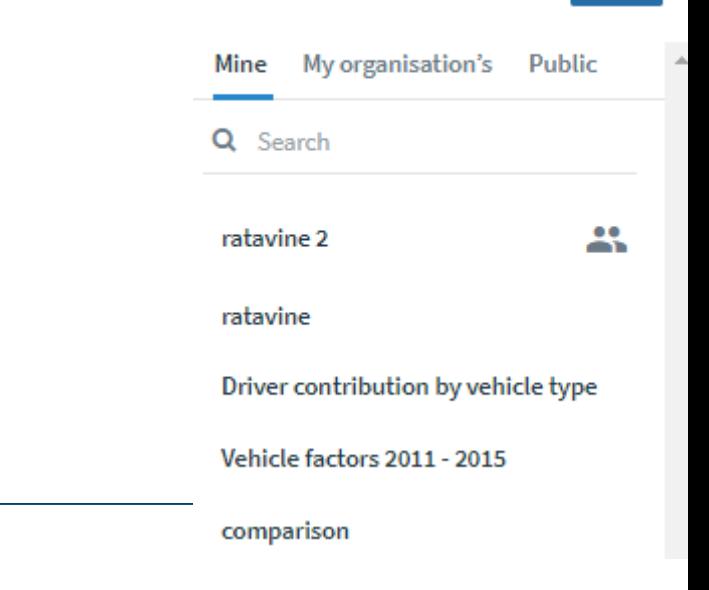

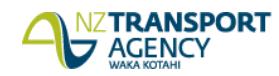

# Thanks for listening.

# Cas.administrator@nzta.govt.nz

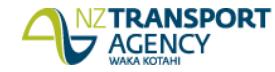